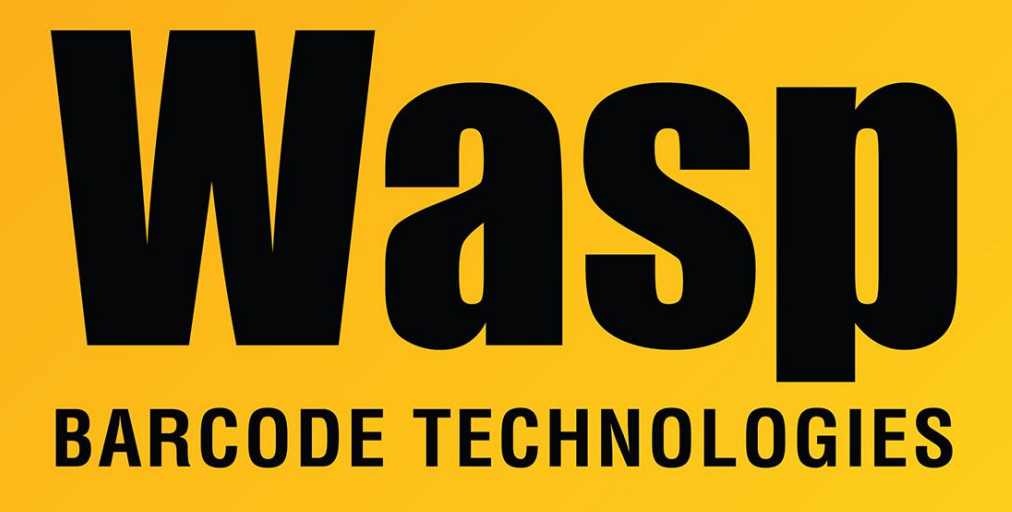

[Portal](https://support.waspbarcode.com/) > [Knowledgebase](https://support.waspbarcode.com/kb) > [Hardware](https://support.waspbarcode.com/kb/hardware) > [delete](https://support.waspbarcode.com/kb/articles/delete-12)

delete Sicaro Burnett - 2019-05-23 - in [Hardware](https://support.waspbarcode.com/kb/hardware)

.

## Related Pages

- [Power Supply specifications for multiple products](https://support.waspbarcode.com/kb/articles/power-supply-specifications-for-multiple-products)
- [Mobile devices: can they be used on a cellular phone network?](https://support.waspbarcode.com/kb/articles/mobile-devices-can-they-be-used-on-a-cellular-phone-network)
- [WDT90: How to disable and enable wifi card \(Summit status is Externally Disabled\)](https://support.waspbarcode.com/kb/articles/wdt90-how-to-disable-and-enable-wifi-card-summit-status-is-externally-disabled)
- [WDT90 & WDT92: Update the backlight & sleep settings so the device stays awake](https://support.waspbarcode.com/kb/articles/wdt90-wdt92-update-the-backlight-sleep-settings-so-the-device-stays-awake-longer) [longer](https://support.waspbarcode.com/kb/articles/wdt90-wdt92-update-the-backlight-sleep-settings-so-the-device-stays-awake-longer)
- [WDT60 & WDT90: Data editing is not available when scanning](https://support.waspbarcode.com/kb/articles/wdt60-wdt90-data-editing-is-not-available-when-scanning)
- [WDT60 & WDT90: Backup battery purpose and expectations](https://support.waspbarcode.com/kb/articles/wdt60-wdt90-backup-battery-purpose-and-expectations)
- [Summit Client Utility: How to set up wireless, and choose from multiple SSIDs \(wireless](https://support.waspbarcode.com/kb/articles/summit-client-utility-how-to-set-up-wireless-and-choose-from-multiple-ssids-wireless-networks-2) [networks\)](https://support.waspbarcode.com/kb/articles/summit-client-utility-how-to-set-up-wireless-and-choose-from-multiple-ssids-wireless-networks-2)
- [Wasp Quick App: Usage notes](https://support.waspbarcode.com/kb/articles/wasp-quick-app-usage-notes)
- [WDT90 & WDT92 Mobile Computer: How to perform a Warm Boot, Cold Boot, or Clean](https://support.waspbarcode.com/kb/articles/wdt90-wdt92-mobile-computer-how-to-perform-a-warm-boot-cold-boot-or-clean-boot) [Boot](https://support.waspbarcode.com/kb/articles/wdt90-wdt92-mobile-computer-how-to-perform-a-warm-boot-cold-boot-or-clean-boot)